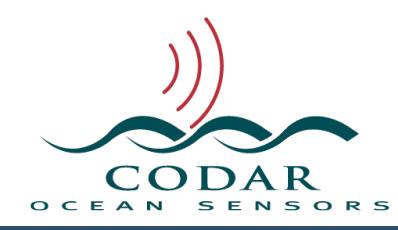

# SeaSonde Combine Configuring File Transfers

143.01.1708.UG Sept 15, 2017

## **SeaSonde Combine Configuring File Transfers**

In order for Combine Suite to create Total Vector files, it needs radials and optionally ellipticals from the Radial Sites. The Combine Web Server also needs RadialSiteReporter status from each Radial Site. These files can be transferred to the central Combine Site either by having the Combine Site pull the files periodically from the Radial Sites, or by having the Radial Site push the files to the Combine Site. This document describes configuring both methods.

In order to get into the Combine Site to push files to and/or use the CombineWebServer, it will need a static IP or DNS access. In order to pull files from the Radial Sites, the Radial Site will need a static IP or DNS access.

#### **Pulling Files to the Combine Site**

After configuring Radial Sites with a static IP or DNS, pulling files from a Radial Site to a Combine Site is done on the Combine Site computer. For most users, the only command needed is the "setup\_exchange\_pull" tool. This command line tool is located in the /Codar/SeaSonde/Apps/CombineTools/ FileExchangePull/ folder on a Combine Suite Release 8 computer.

The setup exchange pull tool needs four parameters (input variables) to specify the Radial Site to connect:

- $\bullet$  sitecode  $\qquad$  The four letter site code of the Radial Site
- ipaddress  $-$  The static IP address or domain name for the Radial Site
- $\bullet$  username  $\qquad$  The computer username for the Radial Site
- password  $-$  The computer password for the Radial Site

To run the setup\_exchange\_pull tool, Open the Terminal application in / Applications/Utilities, create a new window and drag the setup\_exchange\_pull icon to the new window,then type the four parameters in order with a space between each parameter as follows:

"setup\_exchange\_pull sitecode ipaddress username password"

The command window should look like this:

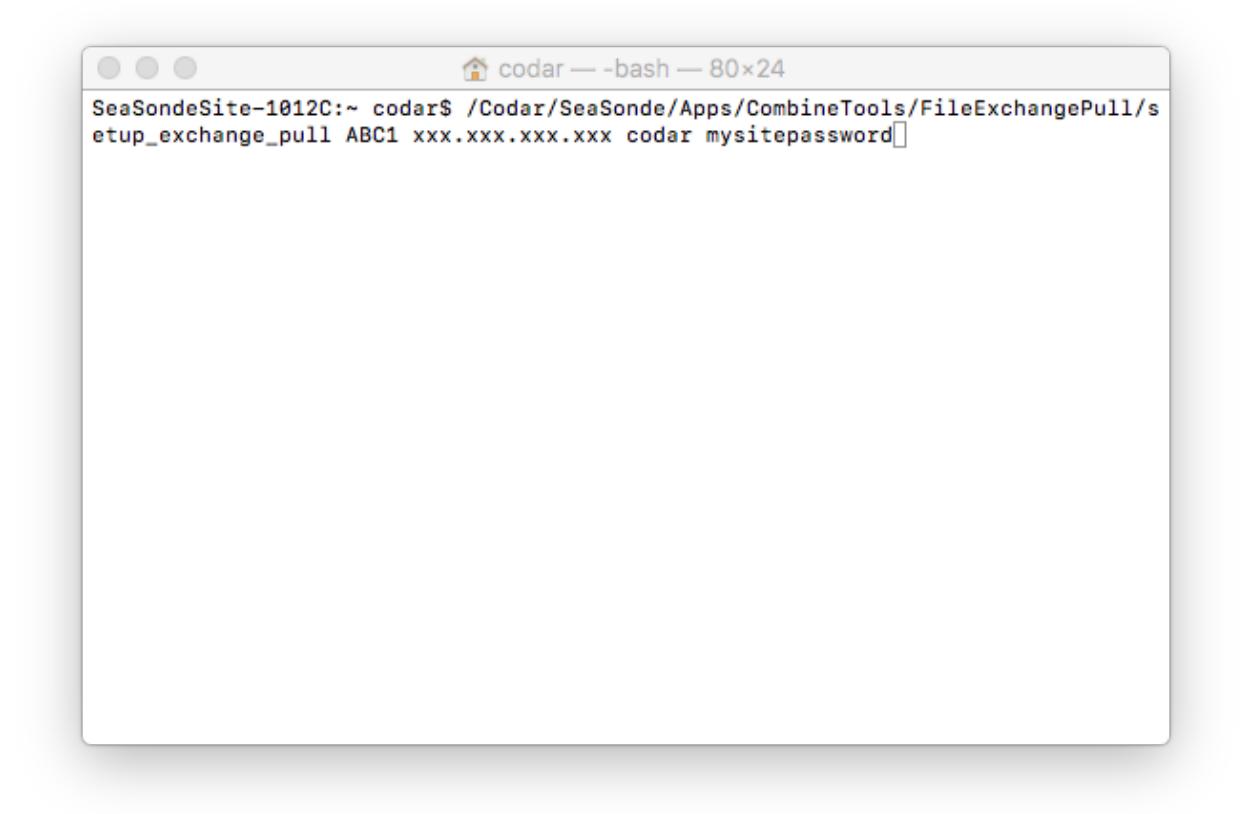

After pressing enter, the tool will print output while it is running, and display an error if the given parameters are invalid. When it succeeds, it will print out that it has written several plist files which correspond to measured radials, ideal radials, waves, ellipticals (if present), and info data. These plist files are saved to /Codar/SeaSonde/Configs/FileExchangeConfigs/ and the user generally does not need to edit them. If transferring some filetypes is not desired, the plist with the corresponding filetype should be deleted.

```
\circ\circ\circ\hat{\Omega} codar - - bash - 80×8
BML1 info plist written
BML1 RDLm plist written
BML1 RDLi plist written
BML1 WVLM plist written
LaunchAgent plist written for automatic file exchange
exiting
SeaSondeSite-1012C:~ codar$
```
The setup exchange pull command must be repeated for each Radial Site that the user wants to pull data from. After setup, file exchange will automatically run in the background once every hour on the Combine Site. File transfer logs are saved to /Codar/SeaSonde/Logs/FileExchangeLogs/.

#### **Pushing Files from the Radial Site**

Setup for pushing files from a Radial Site to a Combine Site is done from the Radial Site computer. The Combine Site must have a static IP or domain name. The tool needed for this configuration is "setup\_exchange\_push" which is located in the /Codar/SeaSonde/Apps/Scripts/FileExchangePush/ folder on a Radial Suite Release 8 computer.

The setup\_exchange\_push tool needs four parameters (input variables) to specify the combine site to connect:

- $\bullet$  sitecode  $\qquad -$  The sitecode of the combine site to send data
- ipaddress  $\blacksquare$  The static IP address or domain name for the combine site
- username  $-$  The computer username for the combine site
- password  $\blacksquare$  The computer password for the combine site

To run the setup\_exchange\_push tool, drag it to a terminal window and then enter the four parameters in order as follows:

"setup exchange push sitecode ipaddress username password"

The command window should look like this:

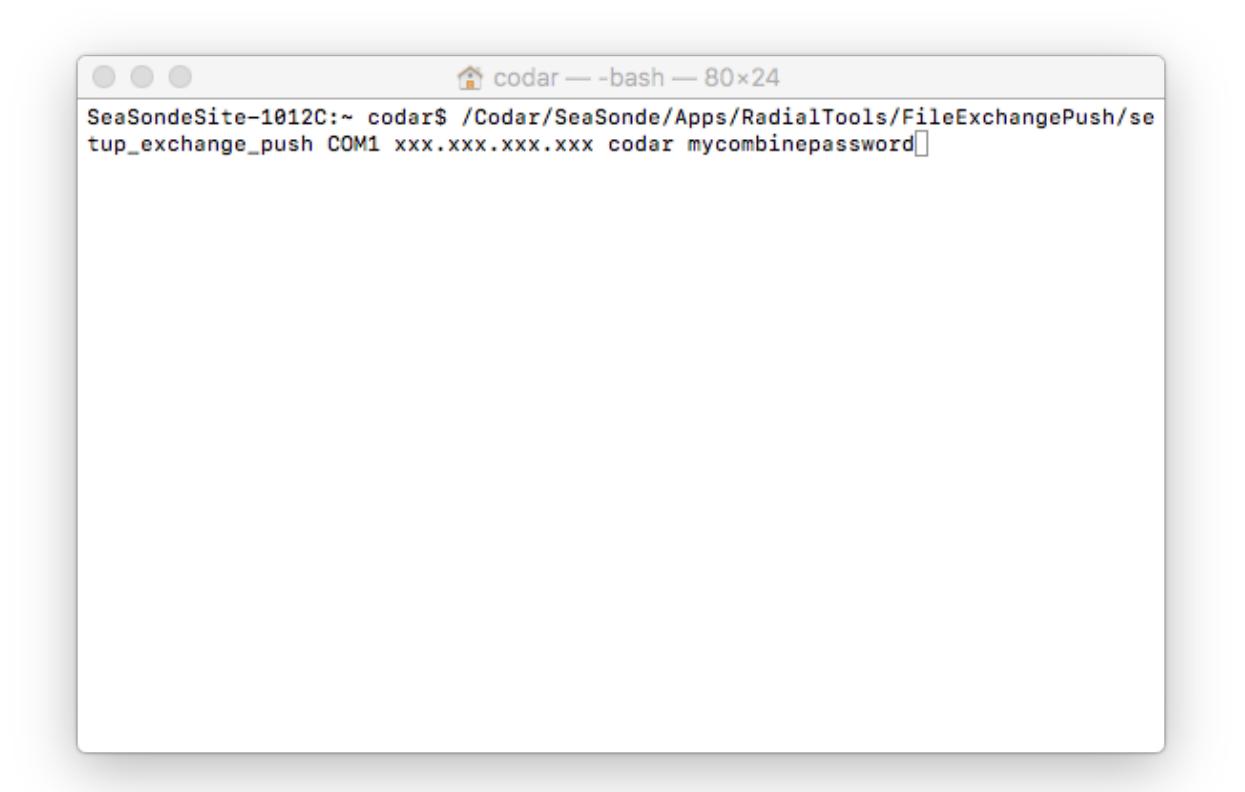

Pressing enter will run the tool. It will output an error if the given parameters are invalid, or a list of plist files if it succeeds. The plist files corresponding to radials, waves, ellipticals, and info data are saved to /Codar/SeaSonde/Configs/ FileExchangeConfigs/ on the Radial Site computer. If transferring some filetypes is not desired, the plist with the corresponding filetype should be deleted.

```
\circ \circ \circ\hat{\mathbb{C}} codar - - bash - 80 × 8
COMR info plist written
COMR RDLm plist written
COMR RDLi plist written
COMR WVLM plist written
LaunchAgent plist written for automatic exchange
exiting
SeaSondeSite-1012C:~ codar$ |
```
After setup, file exchange will automatically run in the background once every hour on the Radial Site. File transfer logs are saved to /Codar/SeaSonde/Logs/ FileExchangeLogs/.

**Revision History**

First Draft Sept 15, 2017

### **Copyright and Disclaimer**

This document is copyrighted(c) by CODAR Ocean Sensors, Ltd and cannot be copied or reproduced in all or partial without expressed written consent by CODAR Ocean Sensors, Ltd.